## QIAamp® 96 Virus QIAcube® HT Kit, Part 2

Store kit components as indicated in part 1 of the protocol.

#### Further information

- QIAamp 96 Virus QIAcube HT Handbook: www.qiagen.com/handbooks
- Safety Data Sheets: www.qiagen.com/safety
- Technical assistance: toll-free 00800-22-44-6000, or www.qiagen.com/contact

#### Notes before starting

- This protocol is for purification of viral nucleic acids from fluid samples. Sample pretreatments are listed in Table 2 on part 1 of this protocol.
- Refer to part 1 of this protocol before proceeding further.

#### Setup of the instrument

- 1. Place the tip discard chute on the worktable such that the chute is over the tip disposal box.
- 2. Switch on the instrument. The switch is located at the back of the instrument, on the lower left. Launch the QIAcube HT Software and select the QProtocols tab.
- 3. To open the run file, select the  $Q$  Protocol and then click **Open**. A Protocol Description of the selected Q Protocol will be displayed and the **QIAGEN Protocol** icon will appear in the toolbar.
- 4. Check that the Q Protocol meets your requirements, and then click Close.  $Click \n **A**$  on the toolbar.
- 5. Select the appropriate number of samples arranged in columns in the 96 well plate. Ensure that the "Turn the HEPA filter on automatically" option is checked, and click Jump to End. Confirm the protocol by clicking Finish. The wizard closes.

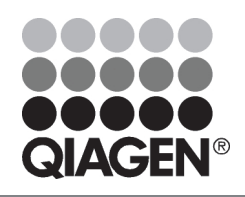

### February 2015

## Sample & Assay Technologies

IMPORTANT: Ensure that there are sufficient numbers of tips for the protocol run, that tip boxes are placed in the indicated positions, and that the lids have been removed from the tip boxes.

6. Prepare the vacuum chamber. See the QIAcube HT User Manual for further information.

Note: If fewer than 12 columns are to be processed, seal unused columns of the QIAamp 96 plate with adhesive tape (supplied).

- 7. Add 200 μl sample to the selected S-Block wells. Place the S-Block in the B1 position of the instrument worktable.
- 8. Transfer the indicated volumes of all reagents, except Buffer ACL mixture, into the corresponding reagent troughs, close the lids, and place them in the indicated positions on the worktable. Prepare the indicated volume of the Buffer ACL mixture and mix well. Start the run immediately and perform the pre-run check.
- 9. After completing the pre-run check, close the instrument hood and click **OK**. Click Cancel when the Save as dialog box appears. The protocol run begins.
- 10. When the protocol is complete, cover the elution plate (EMTR) with the lid, and remove from the elution chamber.

Note: Two liquid phases might be found in the Elution Microtubes. If this is the case, TopElute fluid will be found as a top layer over the elution buffer. It is inert and has no effect on downstream applications. Please ensure that you only take the eluate from below the top layer.

- 11. Discard used plasticware and the Buffer ACL mixture. We recommend discarding leftover reagents in the reagent troughs.
- 12. Clean the carriage, channeling block, channeling block holder, and tip chute. Turn on the UV lamp to decontaminate the worktable.

For up-to-date licensing information and productspecific disclaimers, see the respective QIAGEN kit handbook or user manual.

Trademarks: QIAGEN®, QIAamp®, QIAcube® (QIAGEN Group). 1090222 02/2015 HB-1903-001 © 2015 QIAGEN, all rights reserved.

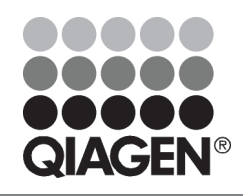

# Sample & Assay Technologies